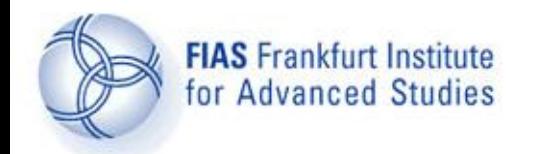

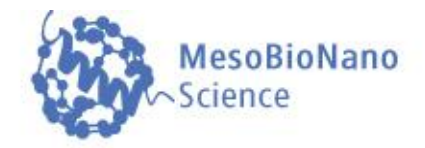

# **Maple Maple**

### **Lecture 13**

#### **Lecture course: Computational methods in Meso-Bio-Nano Science**

#### **by Dr.phil.nat.Dr.rer.pol. Matthias Hanauske**

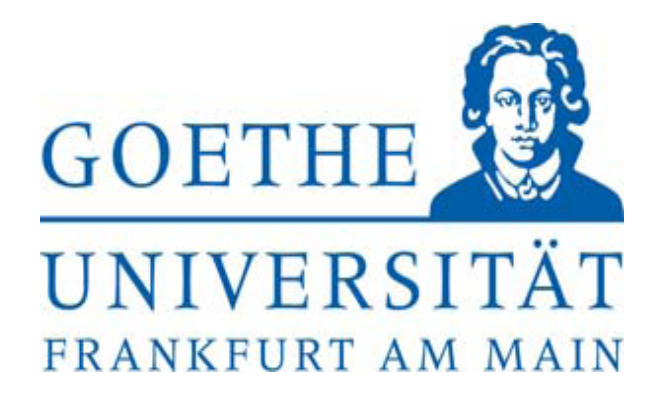

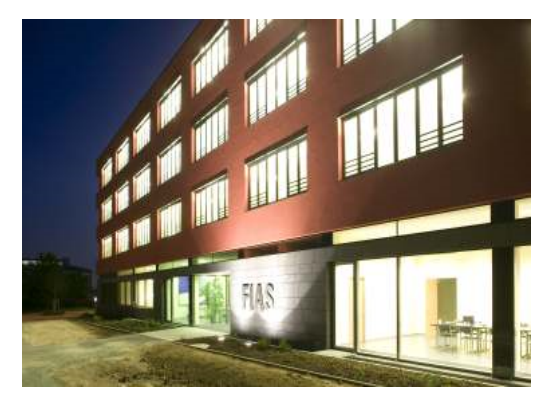

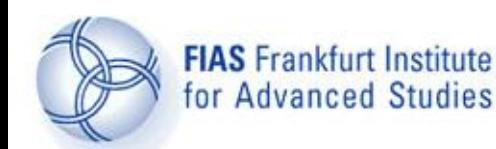

**Contents**

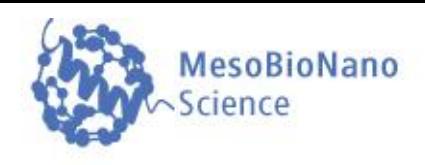

- 1. Getting started
- 2. Symbolic calculations
- 3. Numerical calculations
- 4. Visualization of data
- 5. Programming tools
- 6. Advanced examples

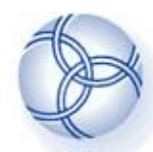

**Getting started**

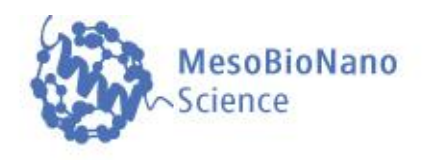

**Maple (Maplesoft) is a [computer algebra system](http://en.wikipedia.org/wiki/Computer_algebra_system), first developed in 1980 by the Symbolic Computation Group at the [University of Waterloo](http://en.wikipedia.org/wiki/University_of_Waterloo) in [Waterloo, Ontario](http://en.wikipedia.org/wiki/Waterloo,_Ontario), [Canada](http://en.wikipedia.org/wiki/Canada). The first version (Maple 1.0) was released in 1982 and the current version (Maple 15) has been released in 2011.**

**To run Maple on a terminal at FIAS, please type "xmaple" in a Linux-shell and enter 'return'.**

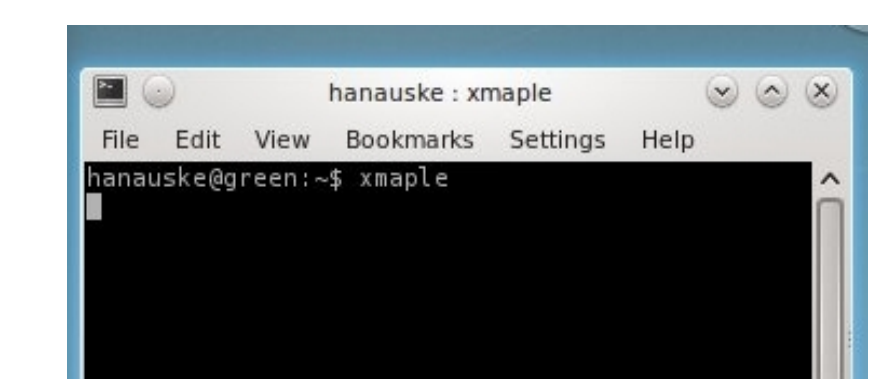

### **Maple 12**

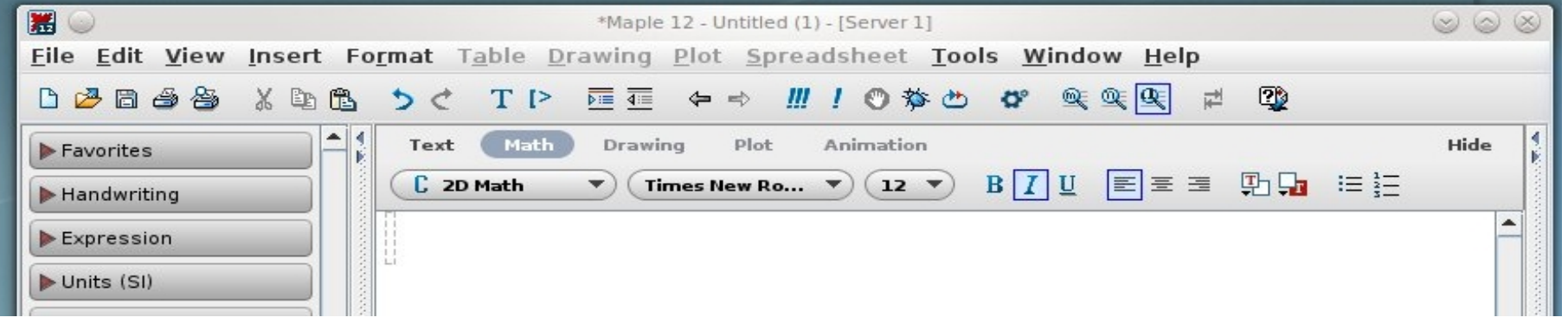

MesoBioNano- Science Group @ FIAS (www.fias.uni-frankfurt.de/mbn)

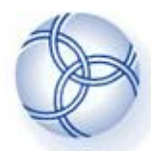

## **Getting started**

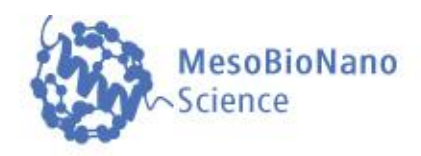

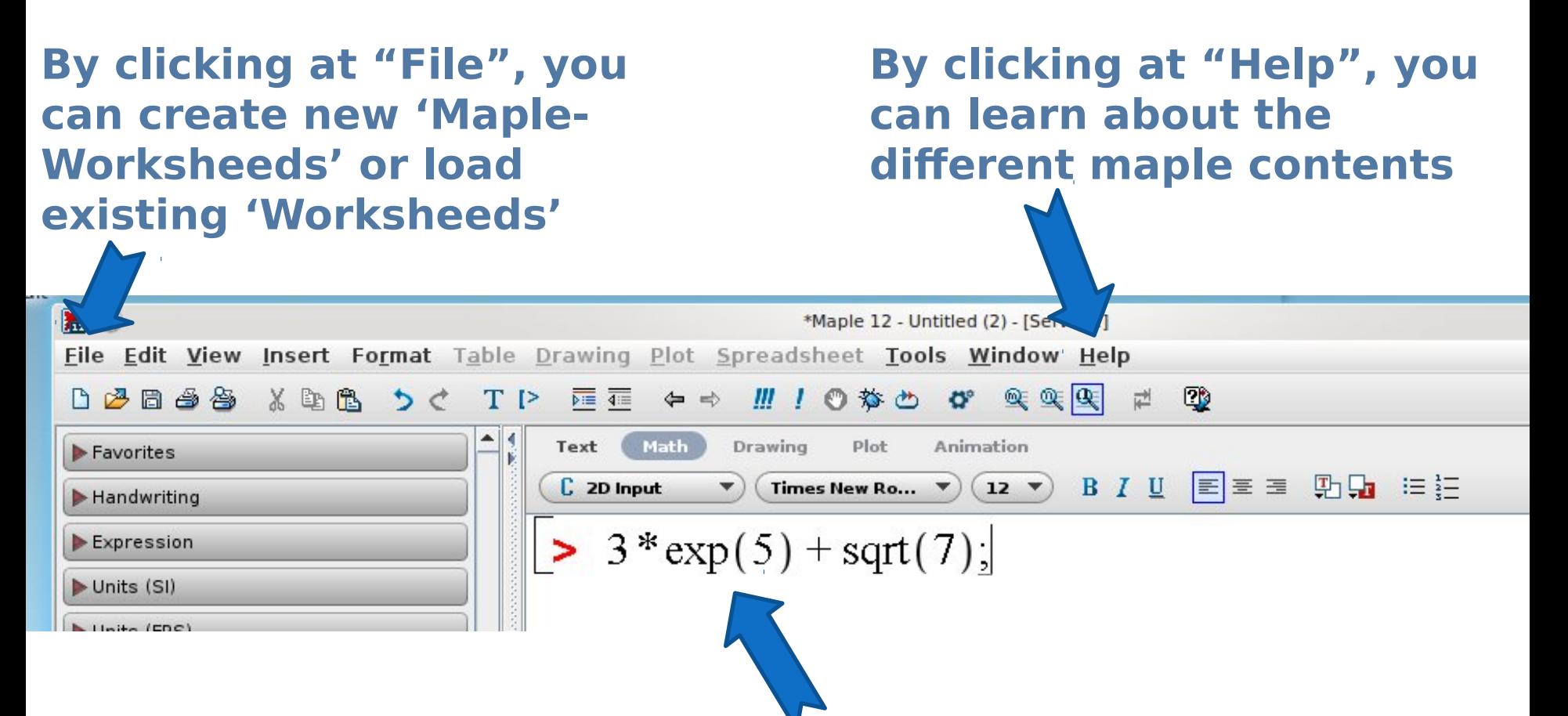

**To evaluate or execute something in Maple, you simply type the expression (as a Maple input) into the worksheet. Please use after each expression a semicolon ';' and press "enter".**

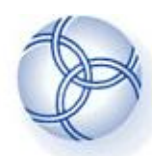

**Getting started**

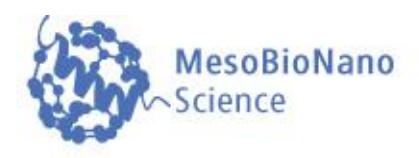

**The first section of the "Maple Tutorium Worksheed" is displayed on the right. You can download it from the following [internetlink](http://th.physik.uni-frankfurt.de/~hanauske/) The red expressions are the Maple inputs written by the user, whereas the blue equations and numbers are the Maple outputs.**

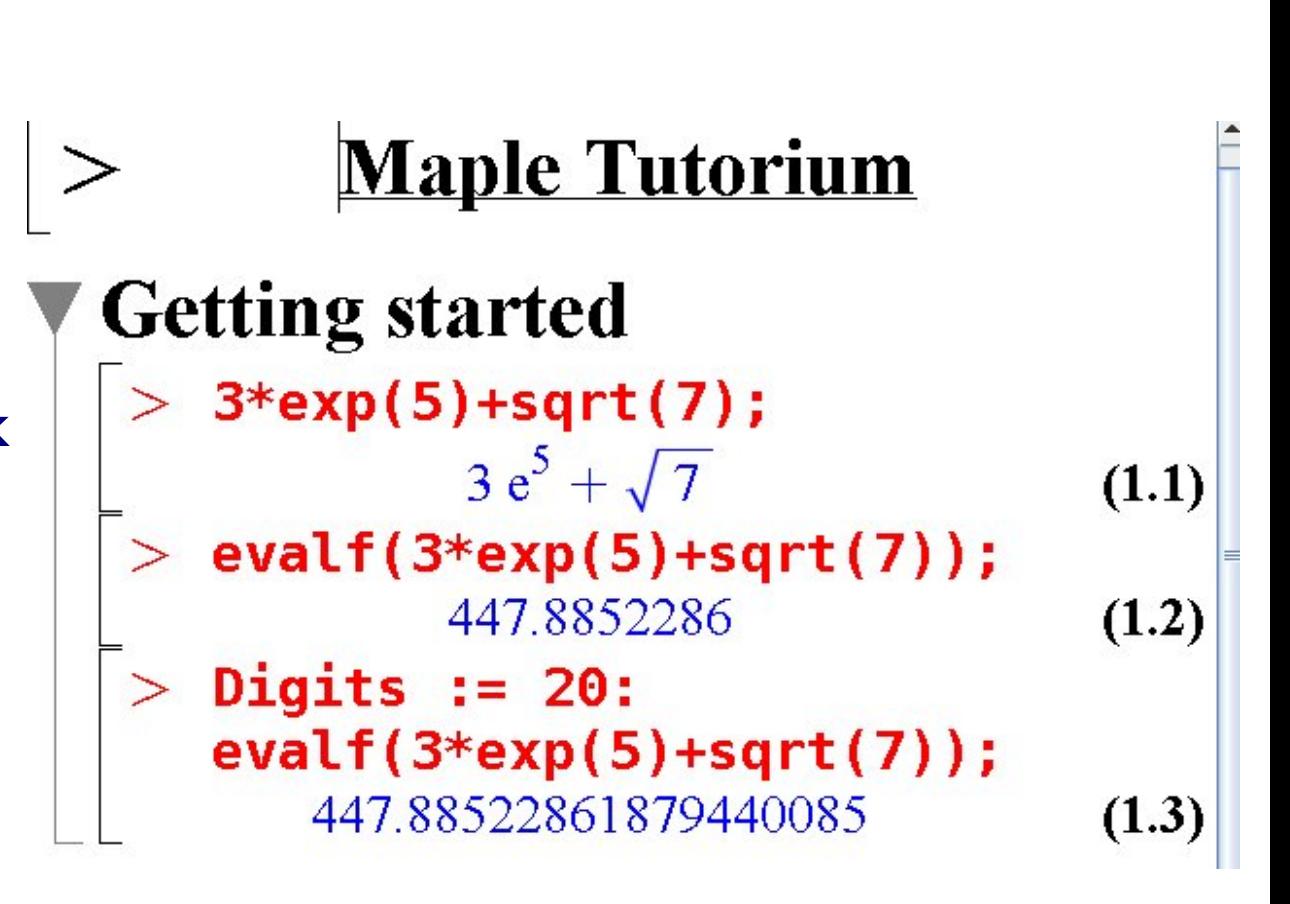

**exp(5), sqrt(7) : Euler's number to the power of 5, root of 7 evalf(...) : Evaluates an expression Digits:=20: : Defines the number of digits of any following output to 20**

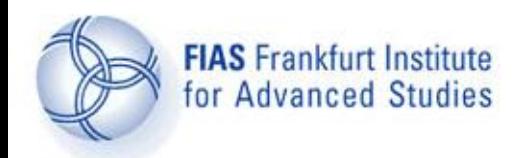

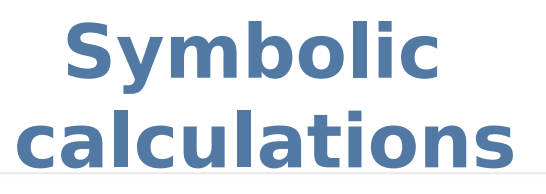

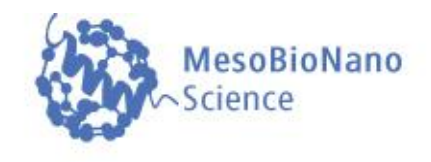

- **Symbolic Calculations**  $>$  restart:
	- Definition of Variables and Functions
	- Simplification of expressions
	- Symbolic differentiation and integration
	- **Solving algebraic equations** 
		- Solving ordinary differential equations

**restart:** 

**All of the predefined variables, functions, … are erased** 

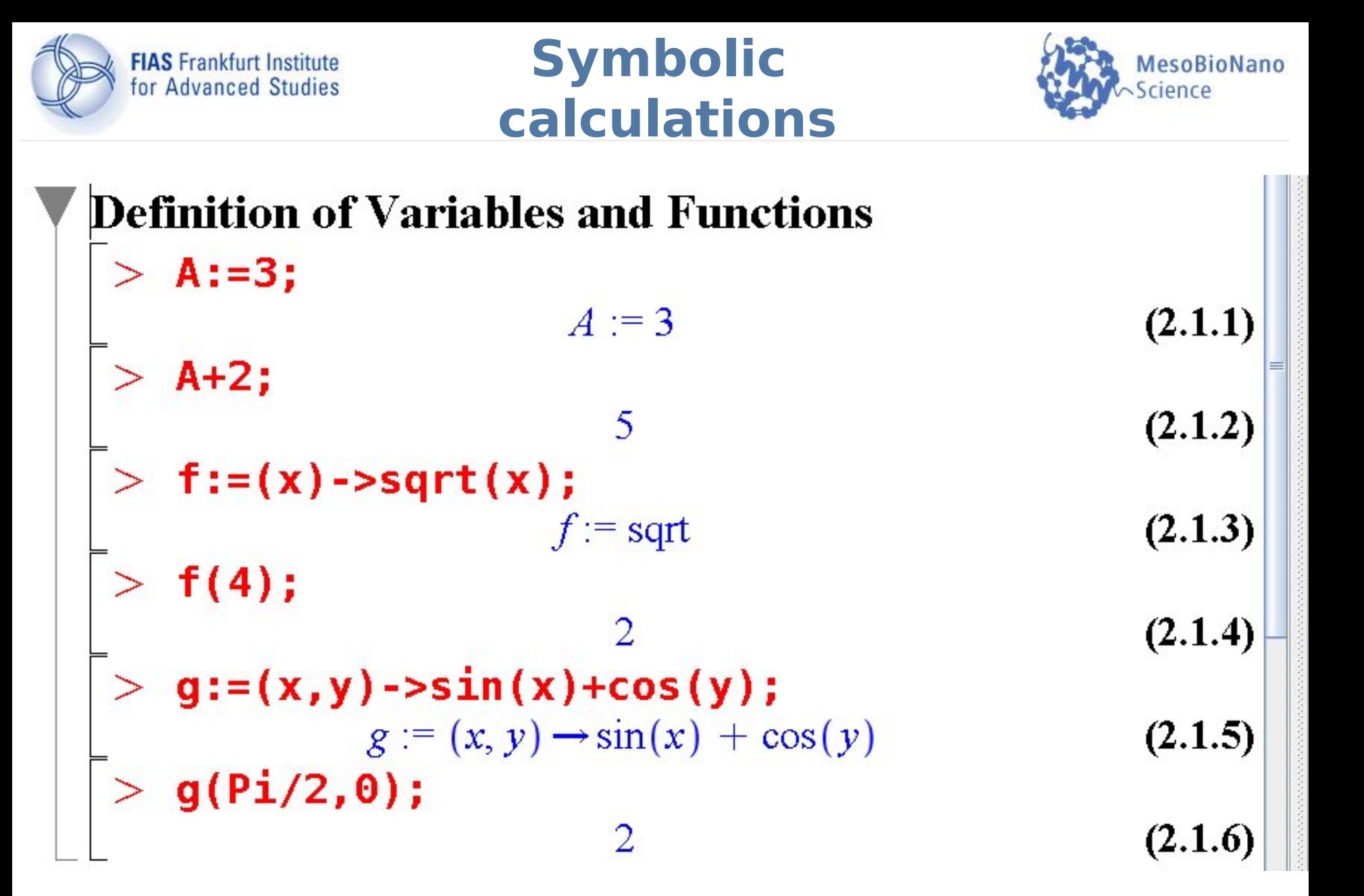

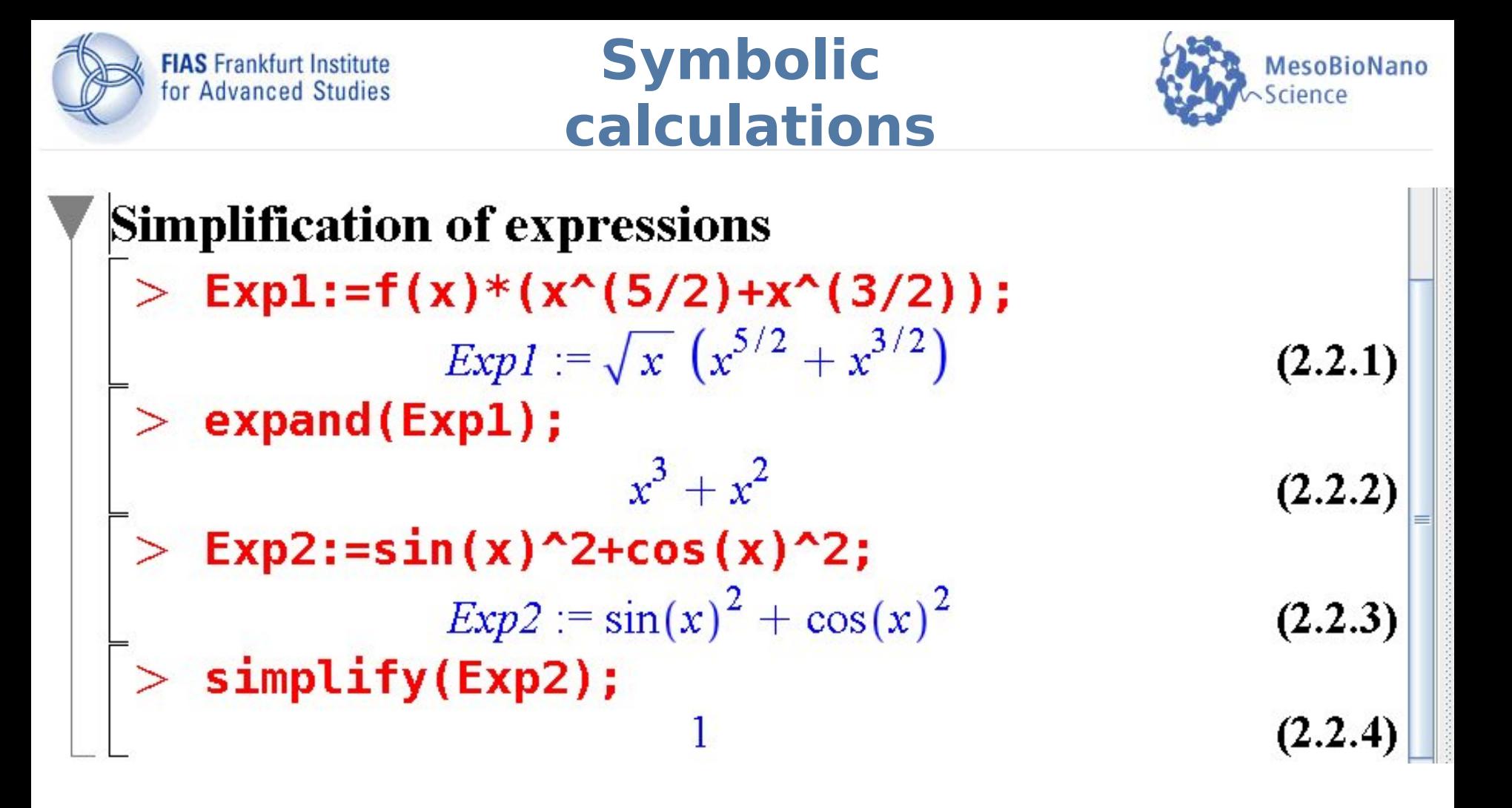

expand(...) : Expands an expression simplify(...) : Simplifies an expression

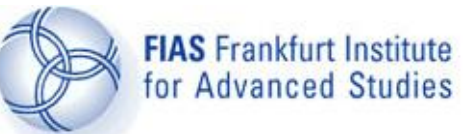

## **Symbolic calculations**

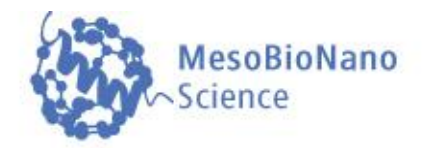

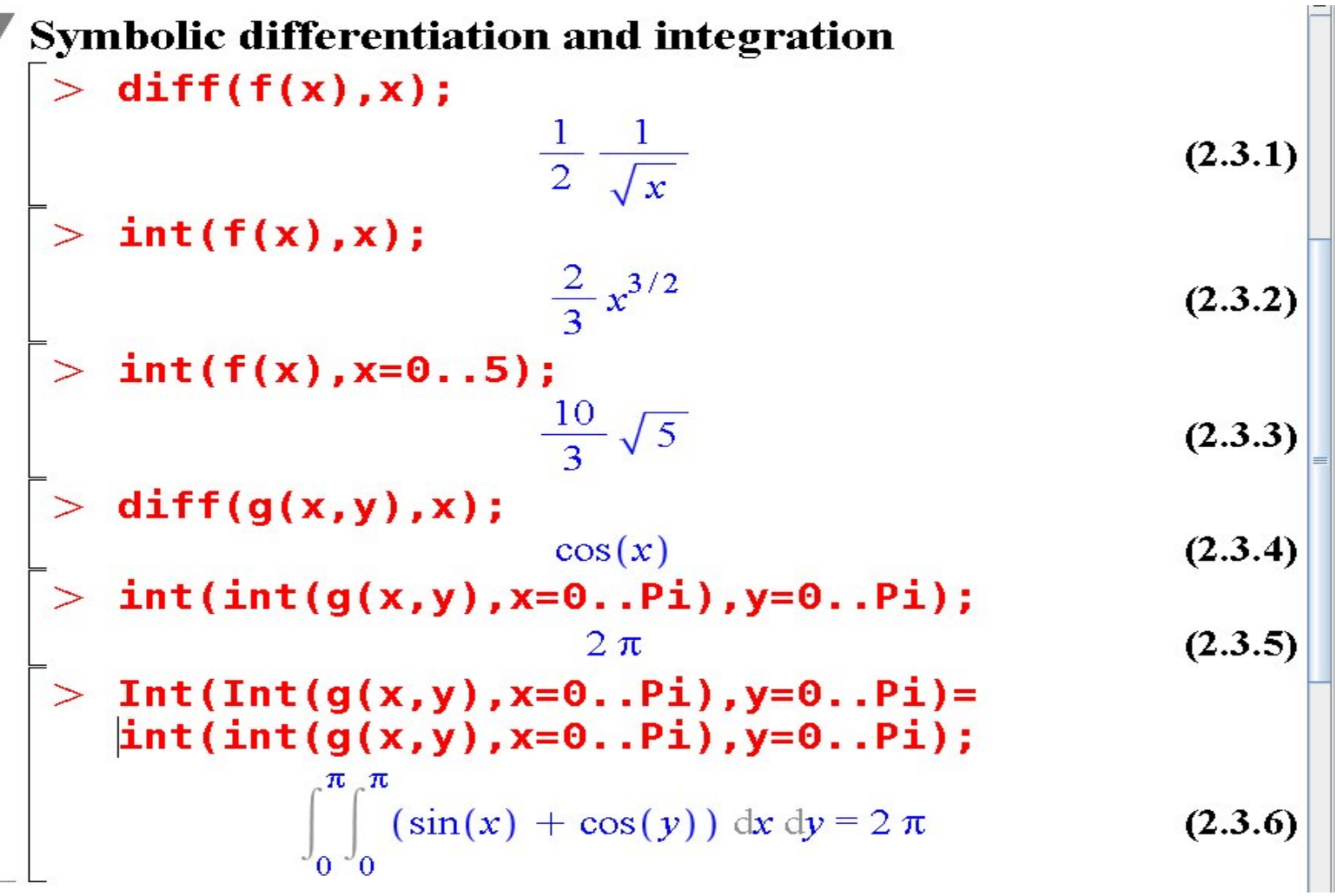

diff(...), int(...) : Differentiates, integrates a function

Diff(...), Int(...) : Just displays the differentiation, integration (does not evaluate it)

MesoBioNano- Science Group @ FIAS (www.fias.uni-frankfurt.de/mbn)

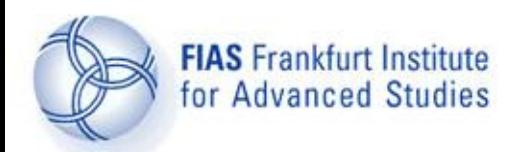

# **Symbolic calculations**

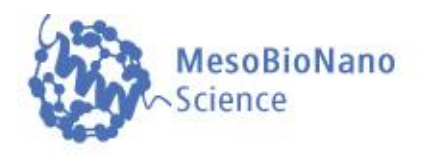

Solving algebraic equations  $>$  Eq1:=x^2-3\*x+1=0;  $Eq1 := x^2 - 3x + 1 = 0$  $>$  solve(Eq1,x);  $\frac{3}{2} + \frac{1}{2}\sqrt{5}, \frac{3}{2} - \frac{1}{2}\sqrt{5}$  $>$  evalf(solve(Eq1,x)); 2.618033988, 0.381966012 Solving ordinary differential equations  $>$  DGL1:=diff(x(t),t)=3\*x(t);  $DGLI := \frac{d}{dt} x(t) = 3 x(t)$  $dsolve(DGL1, x(t));$  $x(t) = CI e^{3t}$  $\bar{z}$  dsolve({DGL1,x(0)=10},x(t));  $x(t) = 10 e^{3t}$ 

**solve(...) : Solves an equation or a system of equations** 

**dsolve(...) : Solves a differential equation or a system of differential equations (with or without specific initial conditions)**

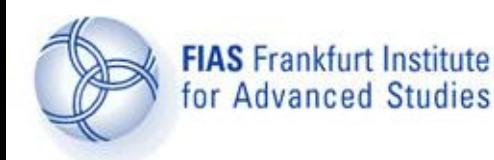

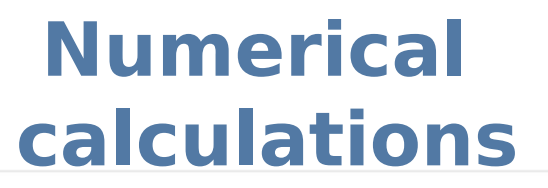

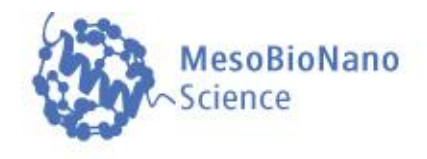

' Numerical Calculations  $>$  restart: Limit finding Minimum (maximum) of lists  $\blacktriangleright$  Interpolation  $\blacktriangleright$  Numerical integration Solving ordinary differential equations

```
FIAS Frankfurt Institute
for Advanced Studies
```
## **Numerical calculations**

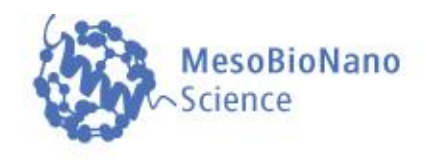

Limit finding >  $\text{Limit}(\sin(x)/x, x=0) = \text{limit}(\sin(x)/x, x=0);$  $\lim_{x\to 0} \frac{\sin(x)}{x} = 1$ Minimum (maximum) of lists  $> List := {2, 32, 13, 7};$  $\{2, 7, 13, 32\}$ =<br>> min(List);  $\overline{2}$ =<br>> max(List); 32

**limit(...) : Numerical calculation of the limit of a function {… , … , ...} : Unordered list of numbers or variables min(...), max(...) : Minimum or maximum of a list of numbers**

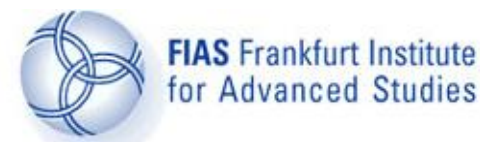

# **Numerical calculations**

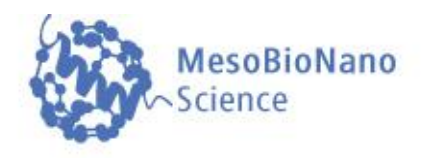

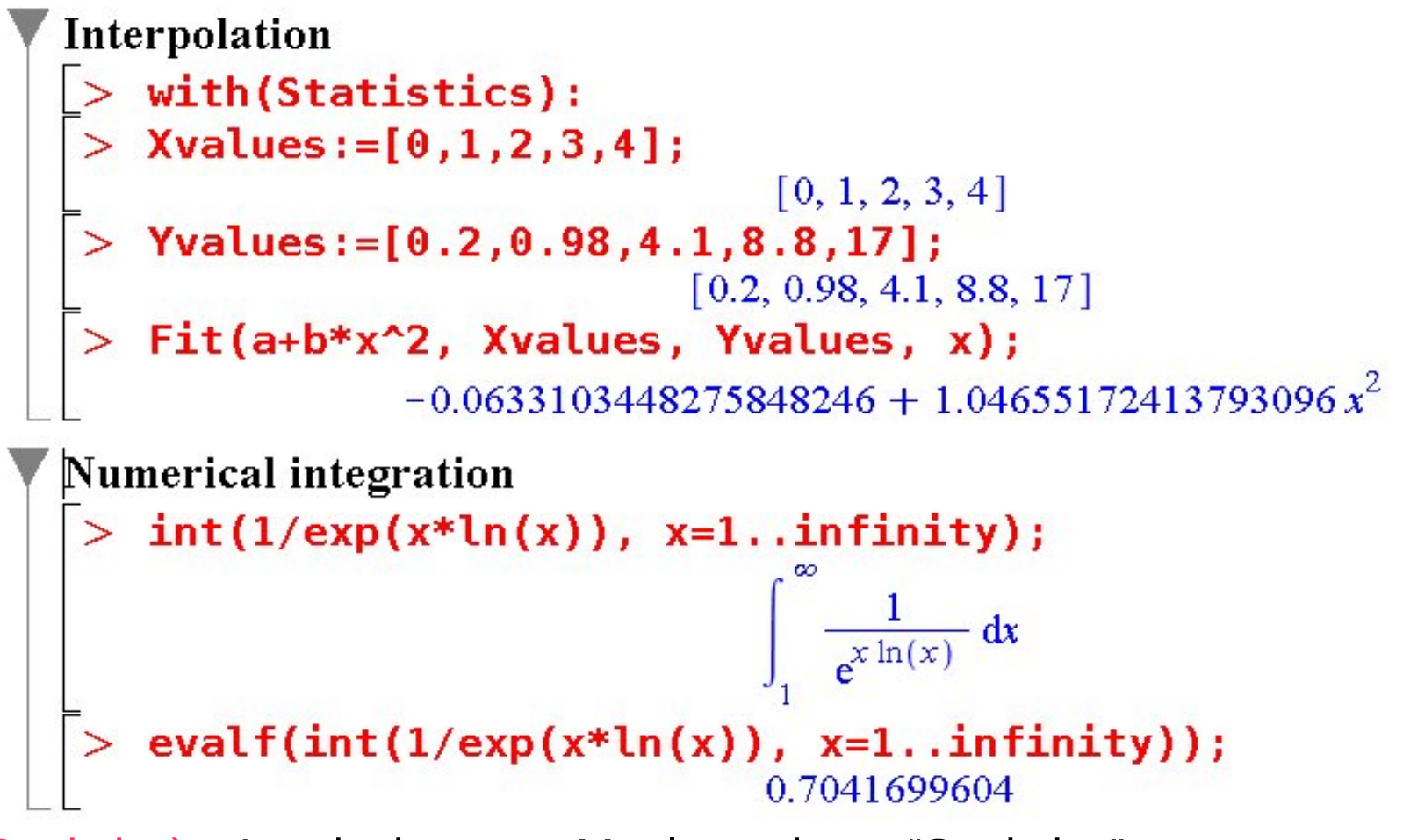

with(Statistics): : Loads the extra Maple package "Statistics"

Fit(...) : Fits a model function to data

evalf(int(...)) Numerical calculation of an integrad Nano-Science Group @ FIAS (www.fias.uni-frankfurt.de/mbn)

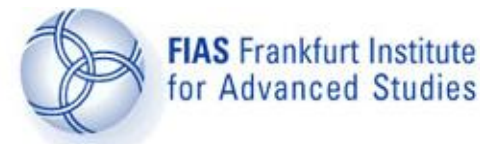

### **Numerical calculations**

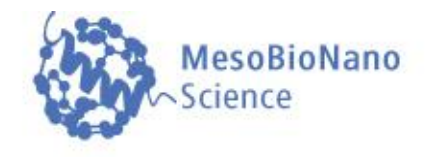

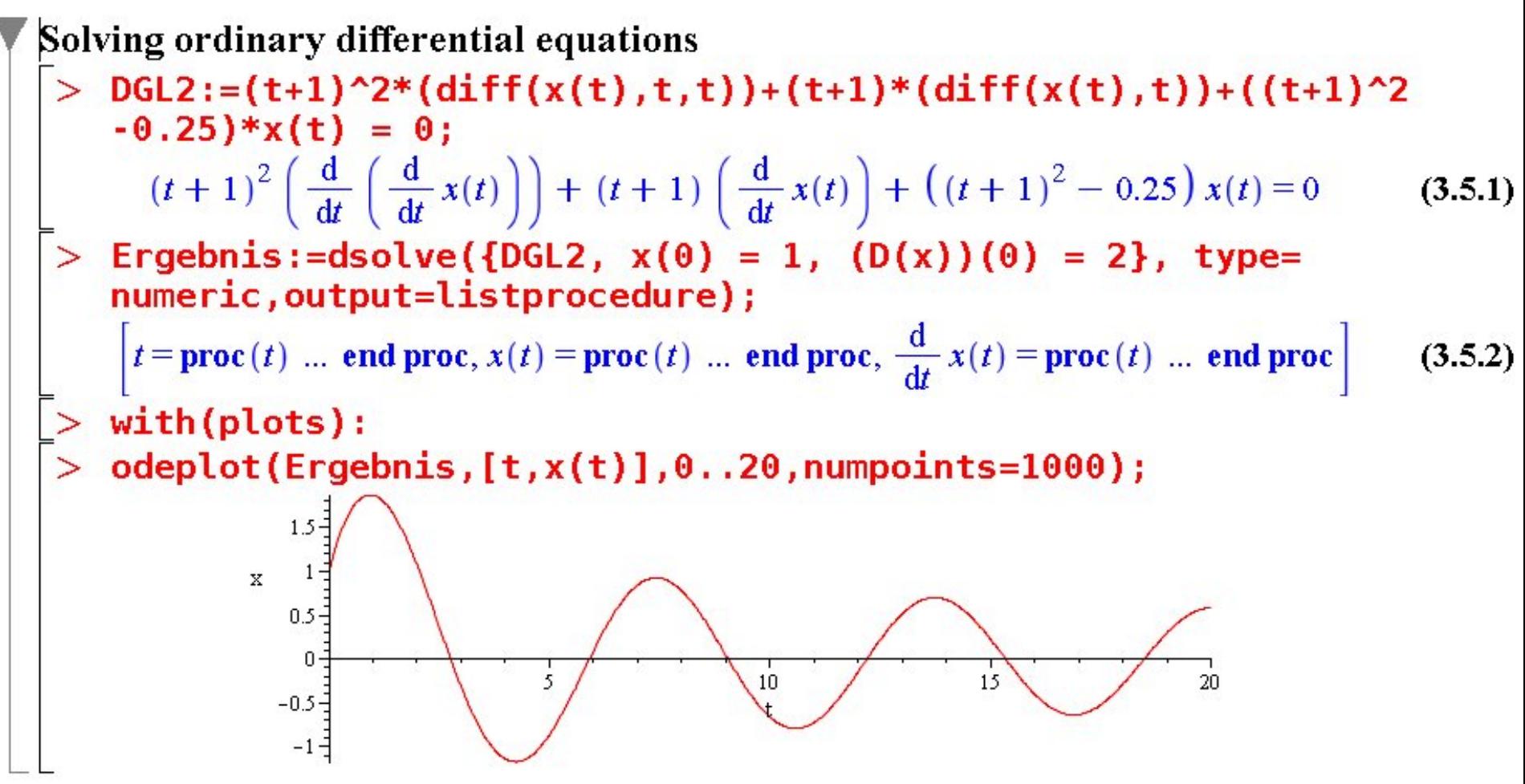

dsolve(...,type=numeric) : Numerical calculation of a differential equation

odeplot(...) : Plots solution curves obtained from dsolve(...)

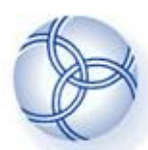

**Visualization of data**

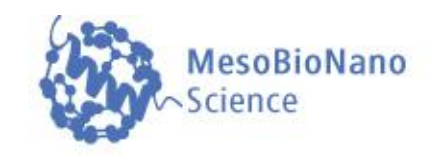

**Visualisation of Data**  $>$  restart:  $\geq 2D$  plots  $\blacktriangleright$  Contour plots 3D surface plots **Spacecurves Animations** 

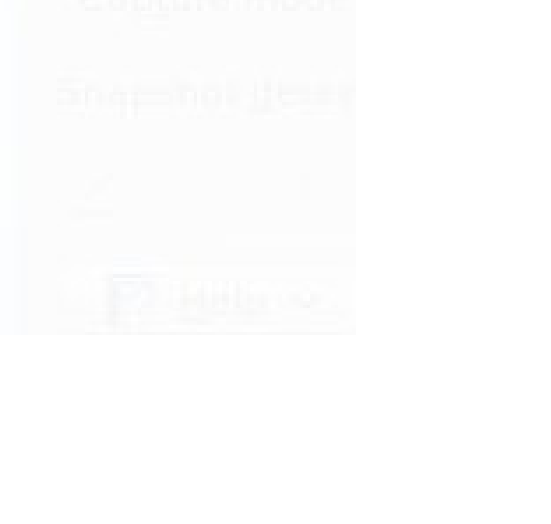

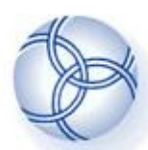

**Visualization of data**

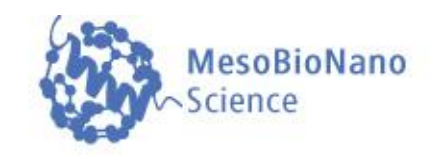

**Visualisation of Data**  $>$  restart:  $\geq 2D$  plots  $\blacktriangleright$  Contour plots 3D surface plots **Spacecurves Animations** 

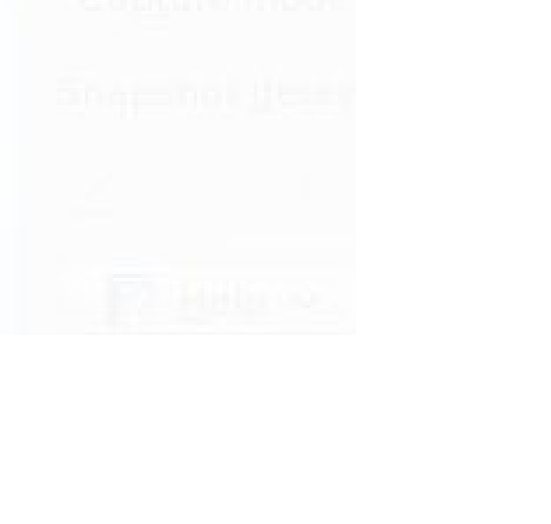

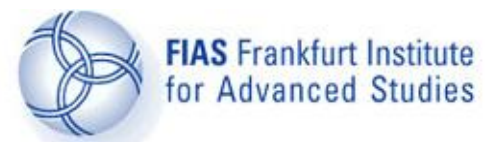

**Visualization of data**

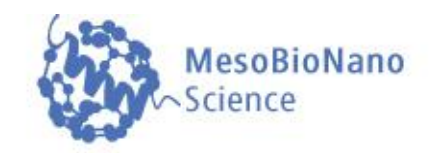

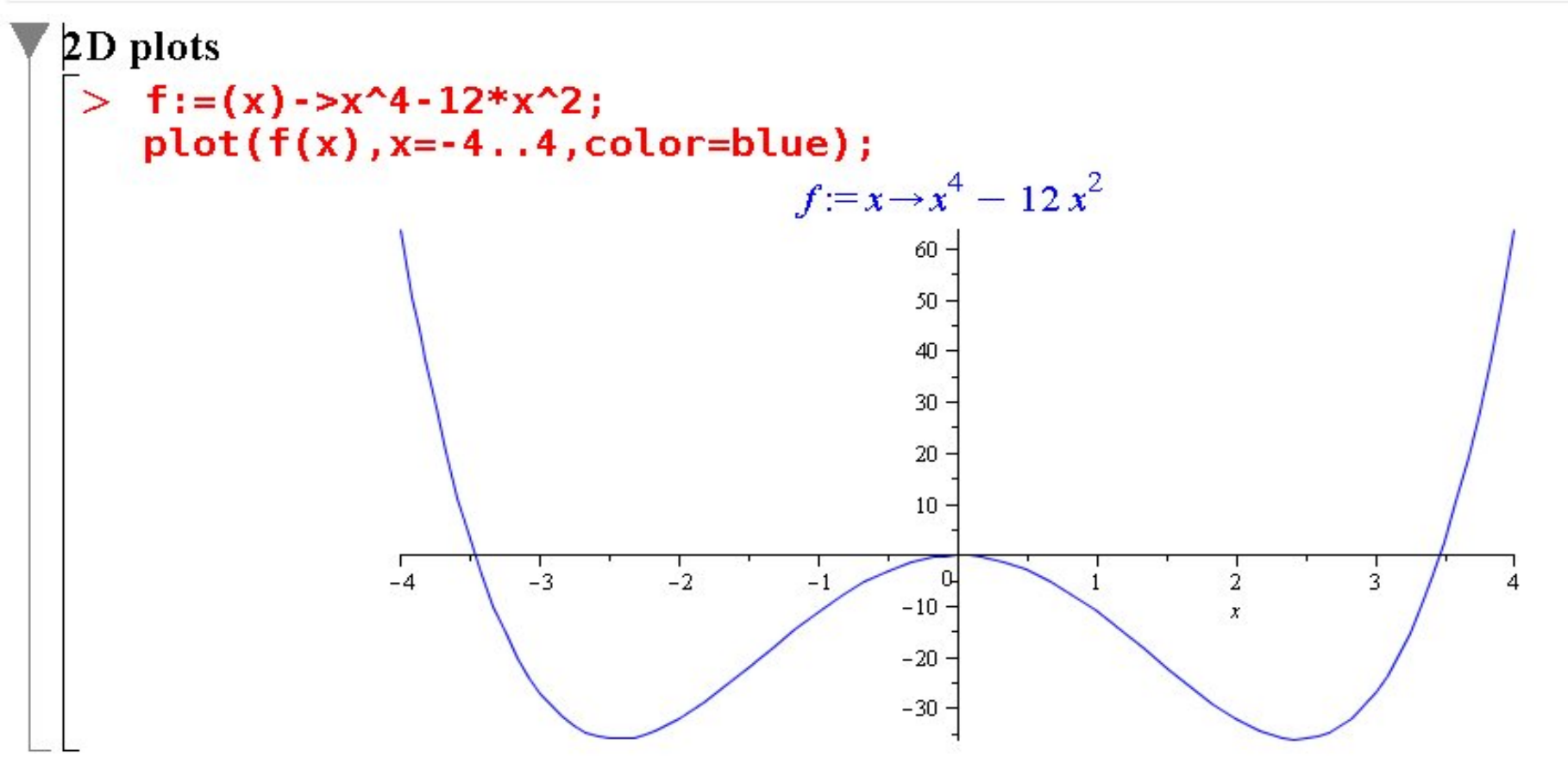

plot(...,options) : Plots a function f(x)

options : Various options are available (e.g. color, font, labels, linestyle, thickness, title, view, …), see help pages "plot, options"

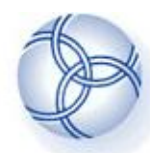

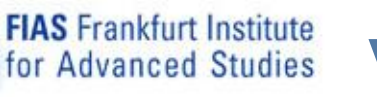

# **Visualization of data**

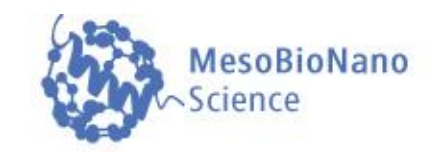

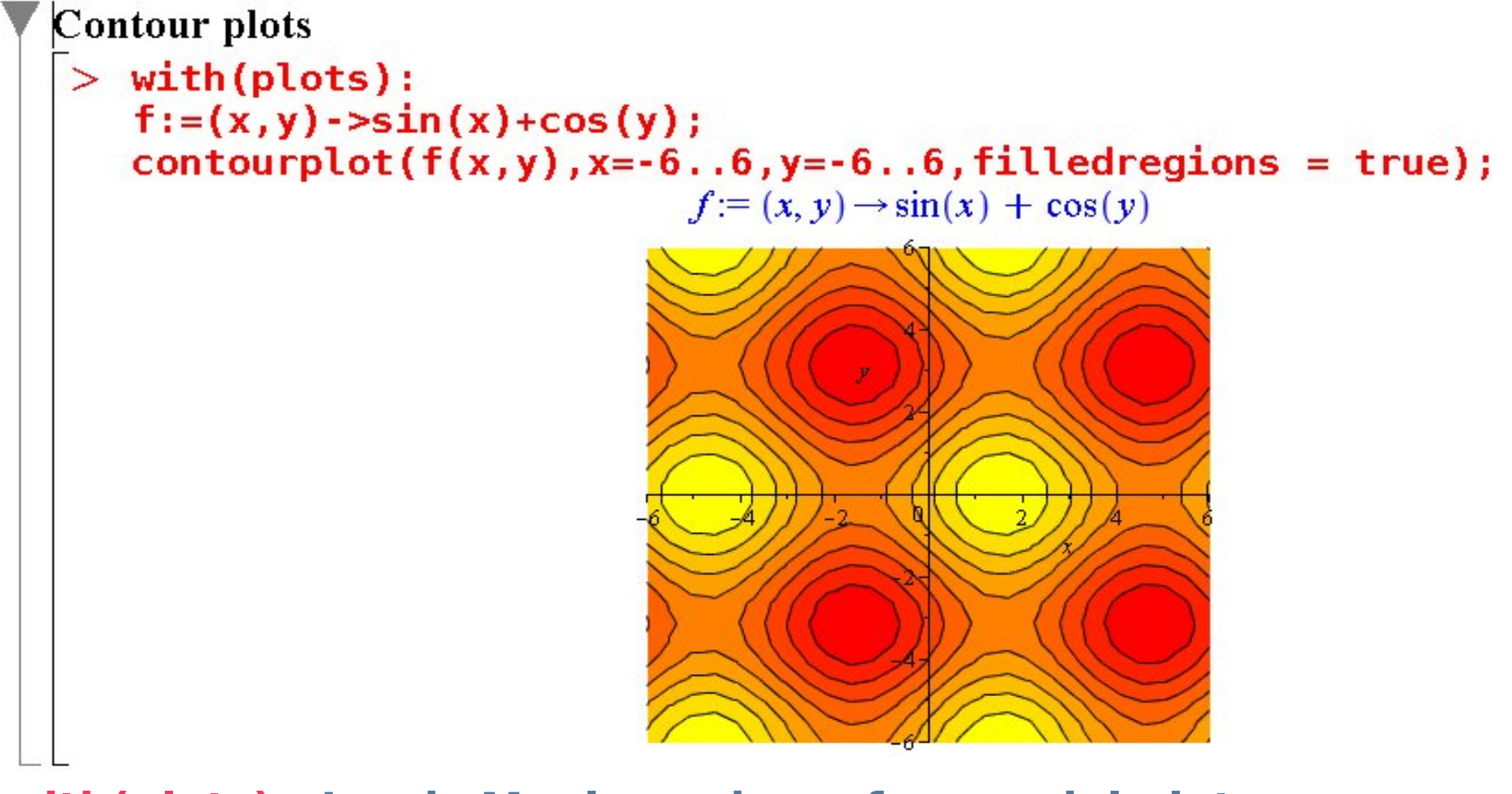

**with(plots) : Loads Maple package for special plots contourplot(...) : Displays a countourplot of a function f(x,y)** 

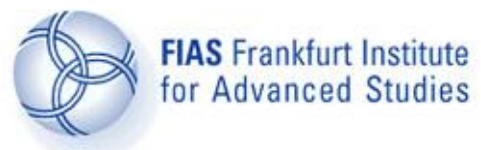

# **Visualization of data**

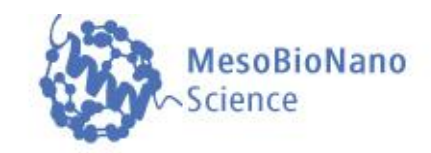

#### 3D surface plots

 $>$  plot3d(f(x,y),x=-6..6,y=-6..6,axes=boxed,numpoints=1500);

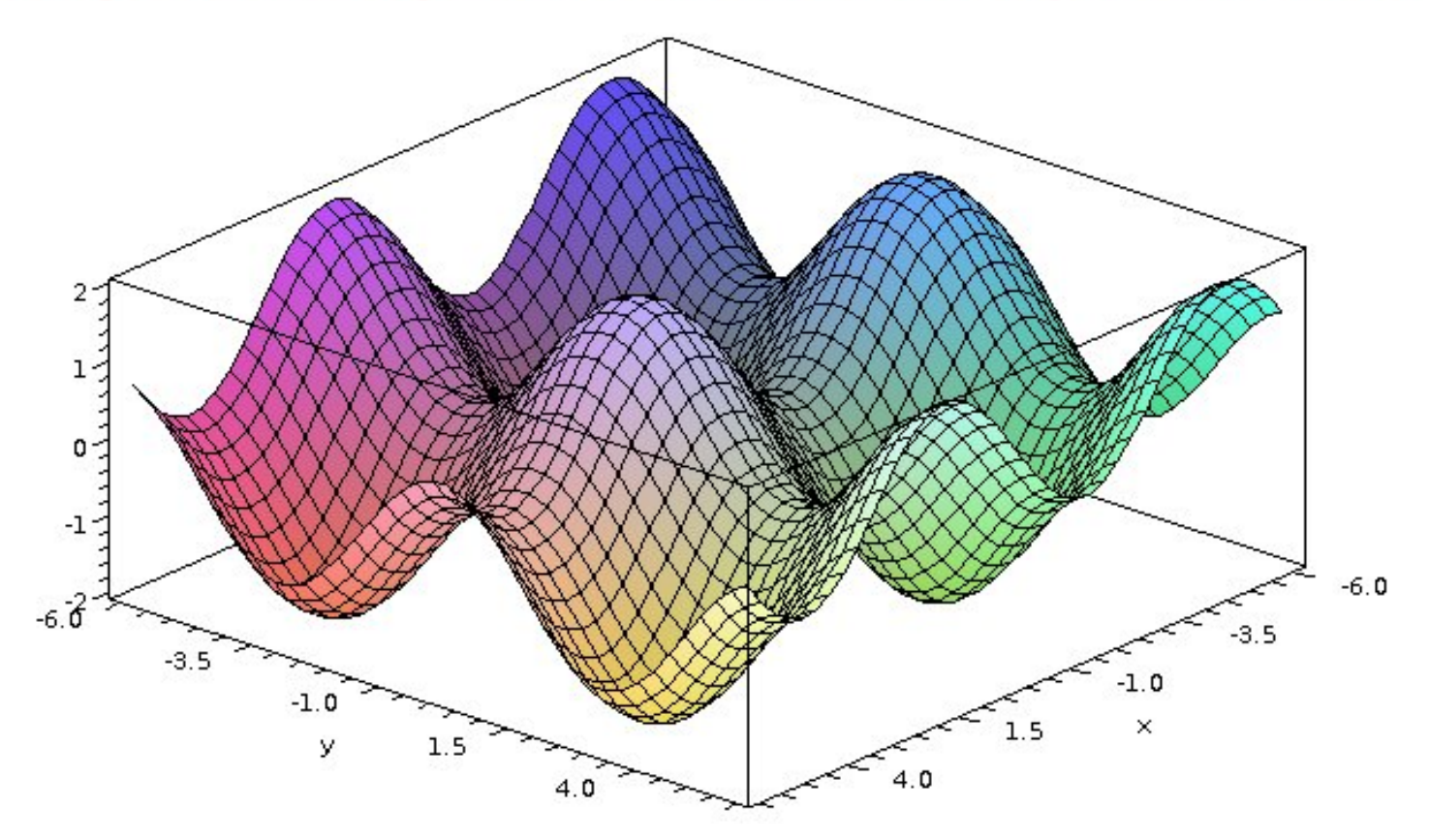

### **plot3d(...) : Displays a surfaceplot of a function f(x,y)**

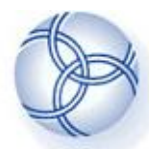

for Advanced Studies **Visualization of data** 

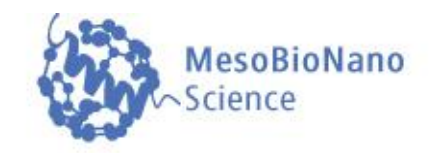

#### **Spacecurves**

**FIAS Frankfurt Institute** 

```
spacecurve([cos(t), sin(t), t], t = 0..15, axes=boxed, thickness=3);
```
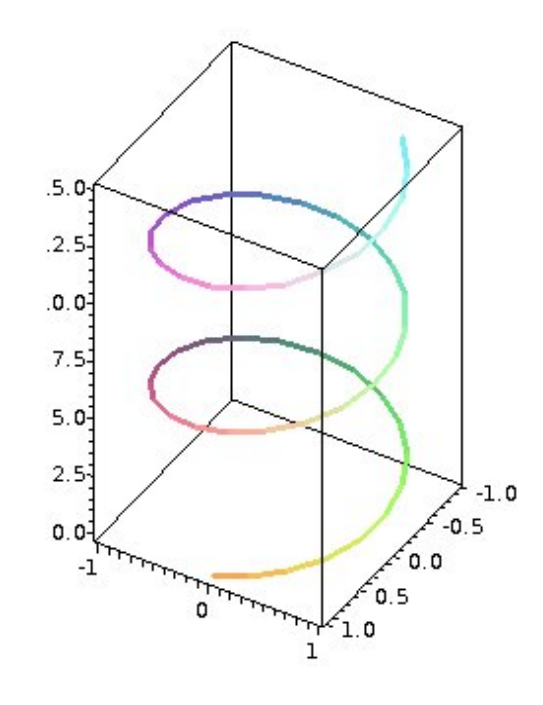

### **spacecurve(...) : Displays a spacecurve [x(t),y(t),z(t)] in a three dimensional space**

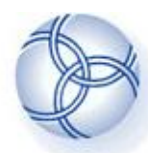

**given range.**

**Visualization of data**

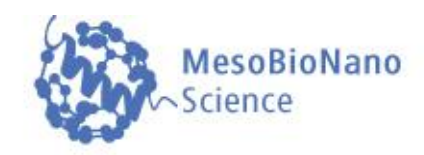

#### Animations  $> f := (x, a) -2x^4 - a*x^2;$  $\text{animate}(f(x, a), x=-4..4, a=5..12, view=[-4..4,-40..100])$ ;  $f:=(x, a) \rightarrow x^4 - a x^2$ 100 **animate(...) :**  80 **Animates a function**  60 **f(x,a). It displays the function f(x,a) within a**  40 **(x,y)-2D-plot, and the**  20 **parameter "a" is used as the animation**   $-3$ 3  $-4$ **parameter within a**   $\boldsymbol{x}$

 $-20$ 

 $-40$ 

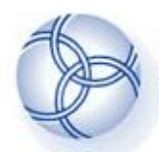

**FIAS Frankfurt Institute** 

for Advanced Studies

**Visualization of data**

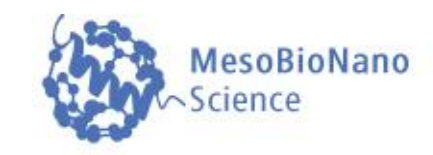

#### $> f:= (x, y, t) - \sin(x) + \cos(t*y);$  $animal(f(x,y,t),x=-6..6,y=-6..6,t=1..2,axes=boxed, numpoints=2000);$  $f = (x, y, t) \rightarrow sin(x) + cos(ty)$

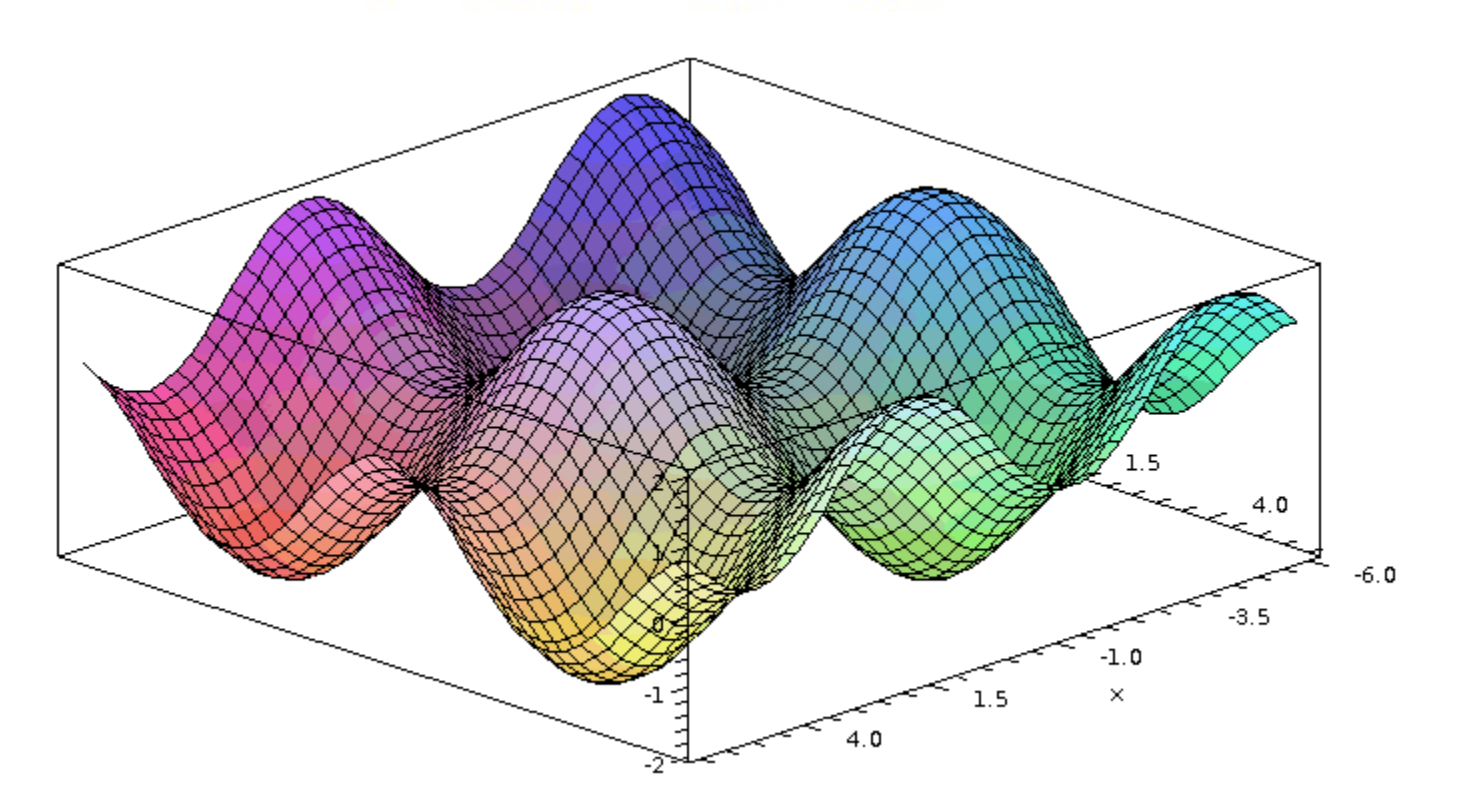

animate3d(...) : Animates a function  $f(x,y,t)$ . It displays the function  $f(x,y,t)$ within a (x,y,z)-3D-plot, and the parameter "t" is used as the animation parameter within a given range.

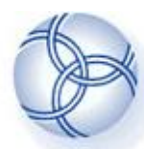

**Programming tools**

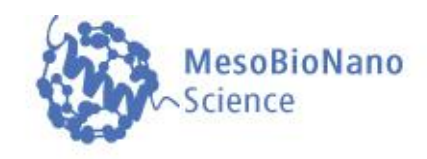

### **Programming tools**  $\vert$   $>$

```
Loops
> a:=1:
   for i from 1 by 1 to 10 do
   a:=a*<i>i</i>:
   od:a;
                                       3628800
   factorial(10);
                                       3628800
If procedures
> a:=12:b := 34:if b < a then
   print ("a is greater than b") else print ("a is not greater than b")
   end if:
                                 "a is not greater than b"
```
A variety of different programming tools are available within Maple. Loops (e.g. for, while) and if-procedures can be used inside a Maple worksheed.

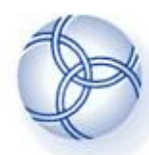

**FIAS Frankfurt Institute** 

for Advanced Studies

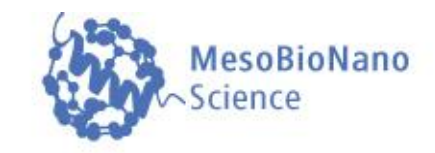

### **Further examples of mathematical physics**

- **The double pendulum within Hamilton's theory**
- **Lagrangian mechanics of various physical systems**
- **The Foucault's pendulum on the earth and on a neutron star**
- $\cdot$  Simulation of the transit of Venus on the 8. June 2004
- **Replicator Dynamics of unsymetrical evolutionary games**
- **Evolutionary Quantum Game Theory with Maple**

**The examples are available at the following internet site <http://th.physik.uni-frankfurt.de/~hanauske/new/maple/>**

### **Maple Links**

- **<http://www.maplesoft.com/>**
- **<http://www.maplesoft.com/applications/>**

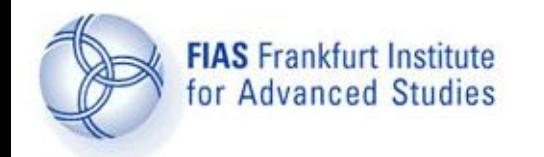

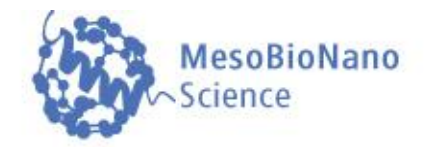

# **Maple Maple Thank you for your attention Thank you for your attention**

### **Lecture 13**

#### **Lecture course: Computational methods in Meso-Bio-Nano Science**

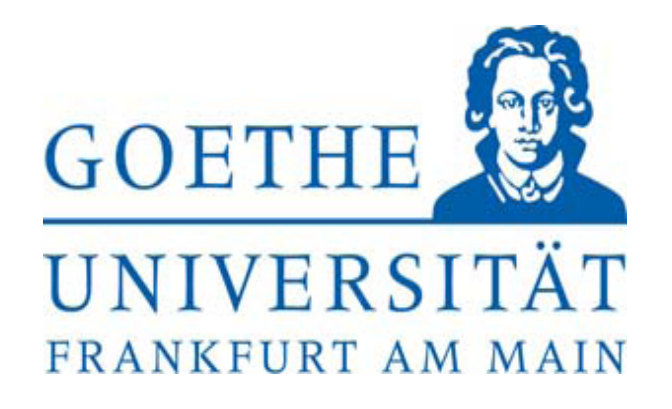

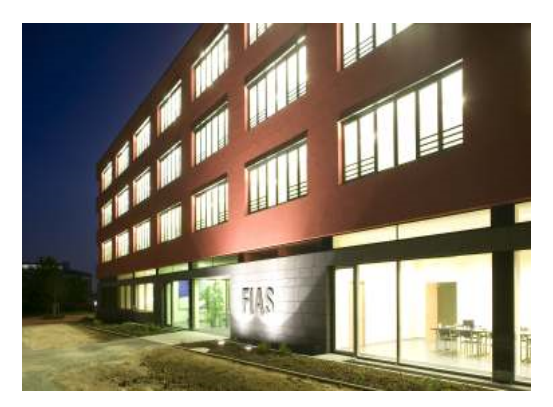